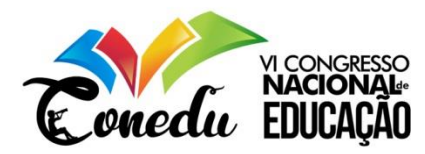

# *CMAP TOOLS* **E** *MINDOMO***: FERRAMENTAS DE CONSTRUÇÃO DE MAPAS CONCEITUAIS DIGITAIS PARA O ENSINO**

Jaqueline de Jesus Bezerra<sup>1</sup> Ivaneide Gonçalves de Brito <sup>2</sup> Wellington Gomes de Souza <sup>3</sup> Roberto Claudio Bento da Silva <sup>4</sup>

### **RESUMO**

Mapas conceituais são representações gráficas, esquemáticas, de conceitos que ilustram o conhecimento de um determinado assunto. Este trabalho visa à apresentação de dois programas de construção de mapas conceituais digitais, apontando para o uso da tecnologia no processo de ensino. A fundamentação teórica está construída, principalmente, com base no que postula Novak e Gowin (1984), Novak e Canãs (2010) e Moreira (2010). Trata-se de uma pesquisa do tipo bibliográfica, de abordagem qualitativa e de natureza aplicada. O trabalho resulta numa proposta de trabalho com mapas conceituais digitais para o ensino de disciplinas a partir de ferramentas tecnológicas que podem trazer resultados satisfatórios para a educação. Logo, é pertinente o conhecimento dessas ferramentas, que representam mais uma estratégia de ensino com vistas a uma aprendizagem significativa.

**Palavras-chave:** Mapas conceituais, *Cmap Tools*, *Mindomo*, Ensino, Aprendizagem.

## **INTRODUÇÃO**

1

A busca de estratégias de ensino é sempre necessária para inovar a apresentação dos conteúdos em sala de aula. Nessa direção, mapas conceituais produzidos pelos programas *Cmap Tools* e *Mindomo* representam uma inovação para o trabalho do professor em sala de aula, a partir do uso da tecnologia. Diante disso, consideramos esta discussão necessária e relevante.

Nosso objetivo geral é apresentar o *Cmap Tools* e o *Mindomo* como meios de se produzir mapas conceituais digitais. Especificamente, objetivamos discutir a respeito dos mapas conceituais, bem como tecer discussão acerca da dinamicidade dos dois programas na produção desses esquemas.

<sup>1</sup> Professora da Educação Básica do Estado do Ceará; Doutoranda do Programa de Pós-Graduação em Letras (PPGL) na Universidade do Estado do Rio Grande do Norte - UERN, linnebezerra@gmail.com;

<sup>2</sup> Professora da Educação Básica do Estado do Ceará; Doutoranda do Programa de Pós-Graduação em Letras (PPGL) na Universidade do Estado do Rio Grande do Norte - UERN, ivaneidegbrito@hotmail.com;

<sup>3</sup> Professor da Educação Básica do Estado do Ceará; Doutorando do Programa de Pós-Graduação em Letras (PPGL) na Universidade do Estado do Rio Grande do Norte - UERN, wellington83souza@gmail.com.

<sup>4</sup> Doutorando do Programa de Pós-Graduação em Letras (PPGL) na Universidade do Estado do Rio Grande do Norte - UERN, robertoclaudiobento@yahoo.com.br.

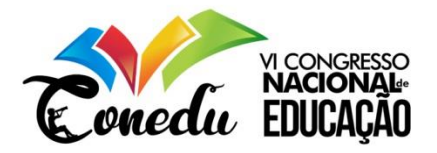

Como nos utilizaremos de trabalhos já realizados, a pesquisa deste artigo é caracterizada como bibliográfica. A abordagem qualitativa do artigo se dá devido à interpretação de informações. O trabalho é de natureza aplicada pela possibilidade de a proposta aqui apresentada ser utilizada no espaço escolar. (PRODANOV; FREITAS, 2013).

Inicialmente, discutimos sobre os mapas conceituais, mostrando quando e por quem foram criados, como são definidos, como se constituem e a possibilidade de trabalho com esses esquemas no ensino dos conteúdos das disciplinas. Em seguida, trazemos as principais opções do Menu do *Cmap Tools* e suas funções, bem como o menu do *Mindomo*.

Os resultados apontam para uma inovação do método de ensino através dos mapas conceituais digitais construídos nesses aplicativos, que mostram como a tecnologia pode enriquecer o trabalho do professor em sala de aula e dinamizar o processo de ensino.

Concluímos que é válido conhecer ferramentas de diversificação dos métodos de ensino e que o *Cmap Tools* e o *Mindomo* podem trazer experiências exitosas para o espaço escolar. Como vivemos a era da tecnologia, é importante estarmos atentos aos recursos que ela pode nos proporcionar. Antes de iniciar a discussão, justificaremos, a seguir, a metodologia.

### **METODOLOGIA**

Quanto aos procedimentos técnicos, esta pesquisa se caracteriza como bibliográfica, já que nos pautamos em outras pesquisas que já foram publicadas. Quanto à abordagem, é qualitativa, considerando-se os objetivos do trabalho, os quais já mencionamos, e a atribuição de significados em relação à temática. Além disso, no tocante à natureza do artigo, caracterizase como aplicada, visto que há possibilidade de aplicação da proposta apresentada para o ensino em sala de aula. (PRODANOV; FREITAS, 2013).

A apresentação que fazemos do *Cmap Tools* e do Mindomo é feita com alguns *prints* dos aplicativos, destacando-se as principais funções e comparando-se alguns aspectos, para que se conheça os programas, seus menus, suas ferramentas de personalização e sua dinamicidade para a construção de mapeamentos de conceitos.

### **O MAPA CONCEITUAL**

O mapa conceitual é uma representação gráfica e esquemática de conceitos. Foi criado na década de 70, pelo americano Joseph Donald Novak, que é cientista pesquisador sênior do

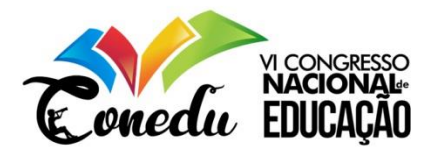

Institute for Human & Machine Cognition (*IHMC*), Instituto para Cognição Humana e Mecânica, na *West Florida University,* Universidade do Oeste da Flórida. (NOVAK, 2015).

O objetivo da criação da ferramenta foi o mapeamento do conhecimento de conceitos da ciência construído por alunos. Os alunos participantes foram acompanhados e instruídos em um trabalho de pesquisa que durou vários anos e foram comparados, em relação ao progresso do desenvolvimento cognitivo, a outros que não tiveram as instruções e o acompanhamento sobre o conhecimento formado a partir dos mapas conceituais. (MARRIOTT; TORRES, 2014).

Novak, juntamente com Cañas, definem o mapa conceitual como "ferramentas gráficas para a organização e representação do conhecimento. " (NOVAK; CAÑAS, 2010, p. 10). Esse conhecimento é organizado e representado por proposições. Novak e Gowin (1984, p. 31) afirmam que "uma *proposição* consiste em dois ou mais termos conceptuais ligados por palavras de modo a formar uma unidade semântica." Essa ligação se dá por setas e essas palavras ou expressões de ligação tornam claras as relações entre os conceitos. Abaixo, apresentamos um mapa conceitual sobre o próprio mapa conceitual:

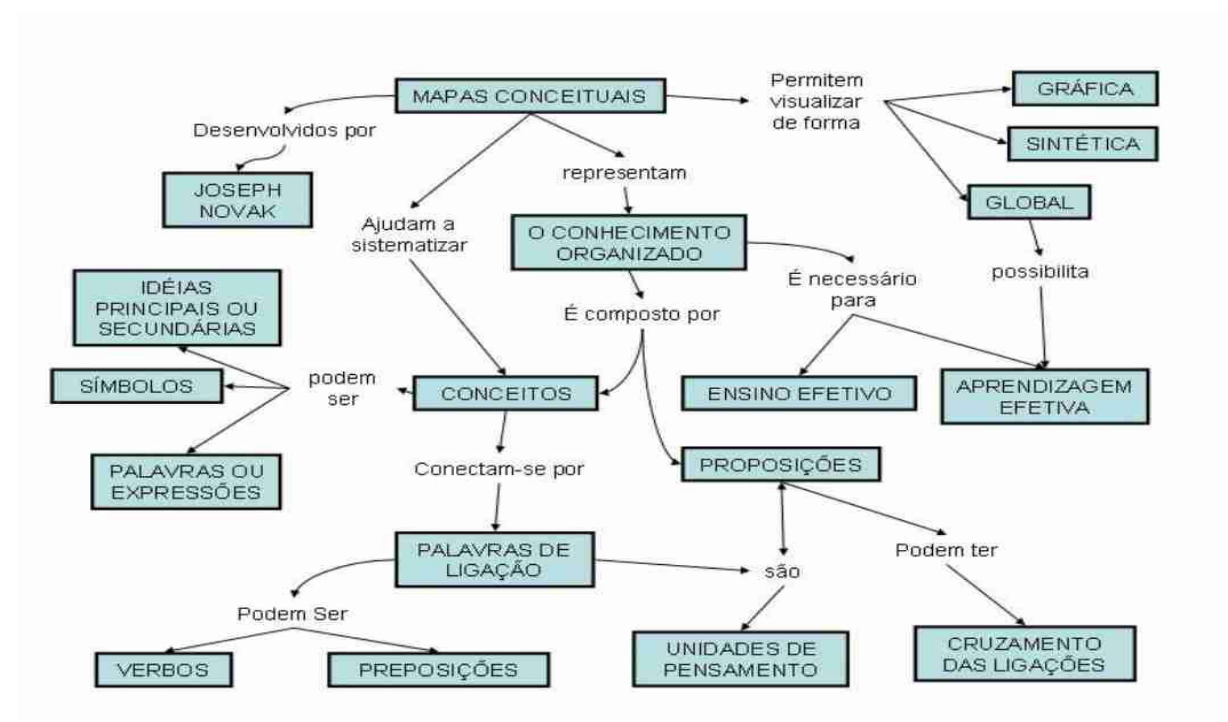

**Figura 1**

Fonte[: https://webeduc.files.wordpress.com/2011/05/mapa\\_conceitual.jpg](https://webeduc.files.wordpress.com/2011/05/mapa_conceitual.jpg)

No mapeamento da Figura 1, o conceito principal é "mapas conceituais". A ele, ligamse os demais conceitos, formando-se proposições. Algumas das proposições formadas são:

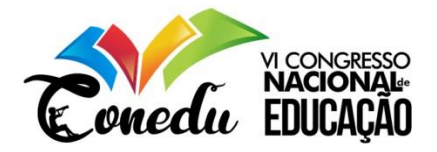

"mapas conceituais representam o conhecimento organizado"; "mapas conceituais ajudam a sistematizar conceitos"; "proposições são unidades de pensamento". As palavras ou frases de ligação que ligam os conceitos formando as proposições são verbos, locuções verbais, preposições, conjunções, até mesmo orações, entre outras. No caso do mapa em discussão, temos, por exemplo, "possibilita" (verbo), "podem ser" (locução verbal), "é composto por" (locução verbal e preposição).

É válido mencionar a seguinte interpretação de Moreira (2010, p. 11): "de um modo geral, mapas conceituais, ou mapas de conceitos, são diagramas indicando relações entre conceitos, ou entre palavras que usamos para representar conceitos". Então, uma proposição pode apresentar conceitos, ou palavras que os representem, ligados entre si.

O mapa conceitual é uma ferramenta diferenciada de explicação de conteúdos, tornando-os mais claros através de sua visualização e da organização das informações. Moreira e Buchweitz (1987, p. 76) consideram que os mapas conceituais têm muita utilidade no planejamento curricular de uma disciplina ou curso, por exemplo:

> Um bom planejamento de currículo implica em uma cuidadosa escolha e análise dos conceitos e relação entre conceitos que são centrais para o entendimento da disciplina ou parte da disciplina, que está sendo considerada. Mapas conceituais podem ser extremamente úteis nessa tarefa.

Logo, é válido utilizar esses esquemas para diversificar o modo de ensino e buscar alcançar novos e melhores resultados no processo de aprendizado do alunado. Em todas as disciplinas é possível utilizar o mapeamento de conceitos para a abordagem dos conteúdos, uma vez que é possível mapear qualquer texto, até mesmo gêneros como o conto, a crônica, o poema, entre outros. A seguir, apresentamos o *Cmap Tools* e *o Mindomo*.

### **RESULTADOS E DISCUSSÃO**

O *Cmap Tools* é um software gratuito, cujo download pode ser feito facilmente em computador ou *notebook* e, após instalado, pode ser usado mesmo sem acesso à internet. Para construir um mapa conceitual no *Cmap Tools*, clica-se no menu "Arquivo" e seleciona-se a primeira opção, "Novo Cmap:

**Figura 2: Janela "Arquivo" do** *Cmap Tools*

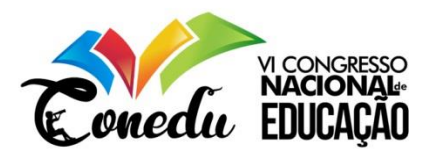

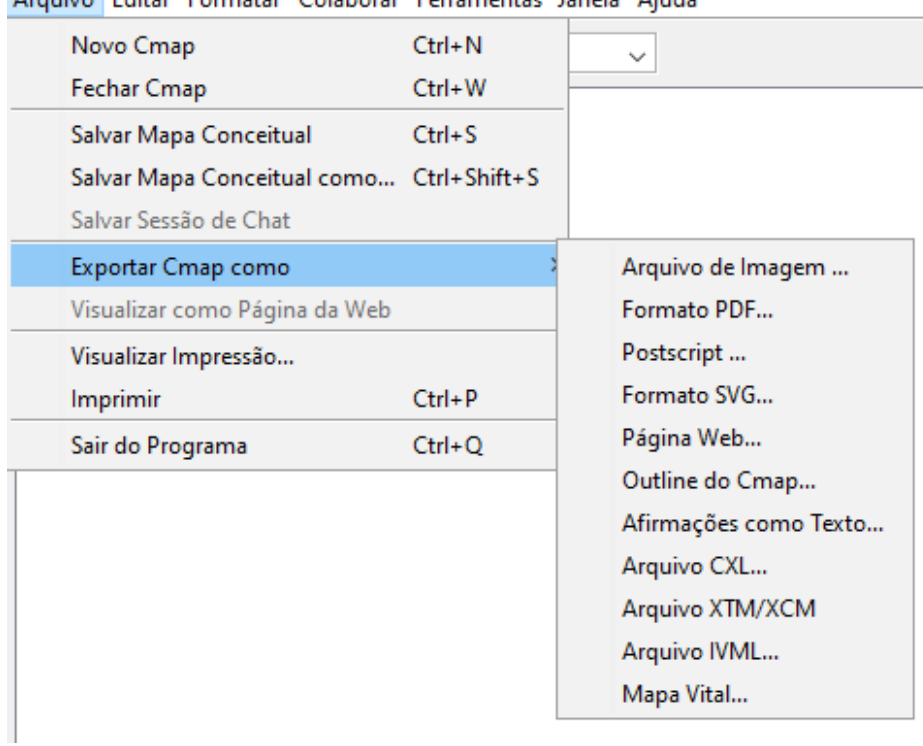

Arquivo Editar Formatar Colaborar Ferramentas Janela Aiuda

Fonte: **[https://cmap.ihmc.us](https://cmap.ihmc.us/)** (2019)

Após essa seleção, aparece a primeira forma do conceito a ser mapeado. Os conceitos ficam dentro de figuras geométricas, em elipses, círculos ou quadrados:

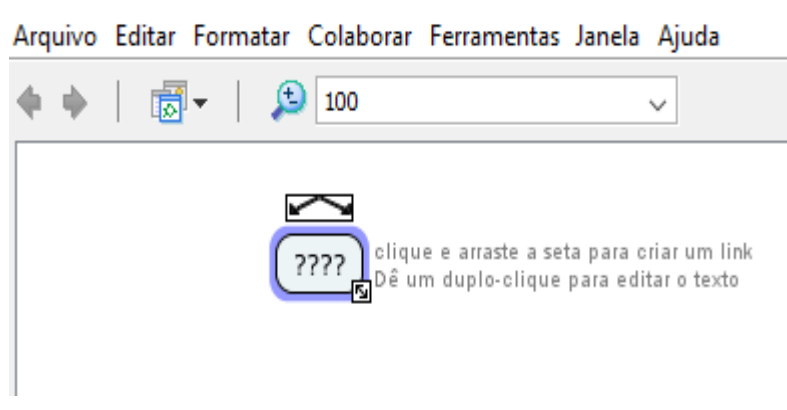

# **Figura 2: Janela de "Novo** *Cmap***" do** *Cmap Tools*

#### Fonte: **[https://cmap.ihmc.us](https://cmap.ihmc.us/)** (2019)

Destacamos no Menu "Arquivo" a opção "Exportar como", a partir da qual salvamos em qualquer pasta do nosso computador o *Cmap* como imagem, formato PDF, Postscript, entre outros formatos. No formato imagem, por exemplo, pode-se copiá-la para um documento de *Power Point*, por exemplo, para o professor expor em *slides* na sua aula.

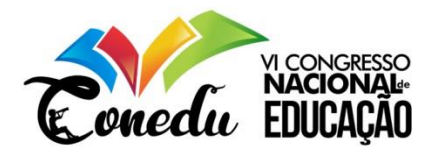

A personalização do mapa de conceitos é feita na opção "Formatar estilos". Nessa opção, é possível formatar a fonte dos conceitos (tamanho, estilo, margens, alinhamento), o objeto (formato – círculo, quadrado, elipse – cor, sombra, imagem de fundo), linha (cor, estilo, espessura, formato, setas) e cmap (cor e imagem de fundo do mapa):

**Figura 3: Janela de "Formatar estilos" do** *Cmap Tools*

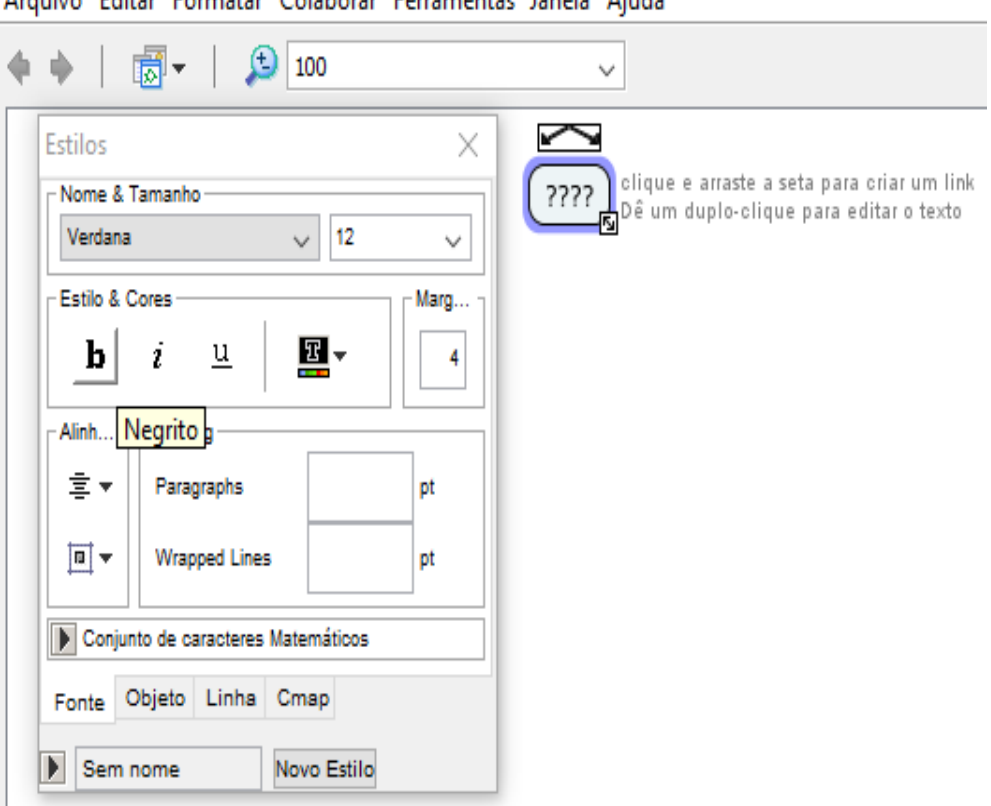

Arquivo Editar Formatar Colaborar Ferramentas Janela Ajuda

Fonte: **[https://cmap.ihmc.us](https://cmap.ihmc.us/)** (2019)

Outra ferramenta interessante é a do comentário, que pode usada como informações extras relacionadas ao conteúdo mapeado. O comcentário pode ficar visível ou em forma de um pequeno "*link*" para ser clicado, por exemplo, no caso de mapas com maior número de conceitos, os quais ocupem muito espaço.

### **Figura 4: Janela "Ferramentas - Comentar" do** *Cmap Tools*

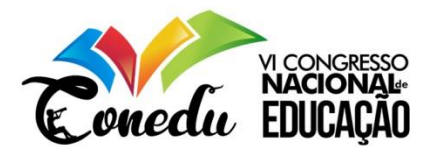

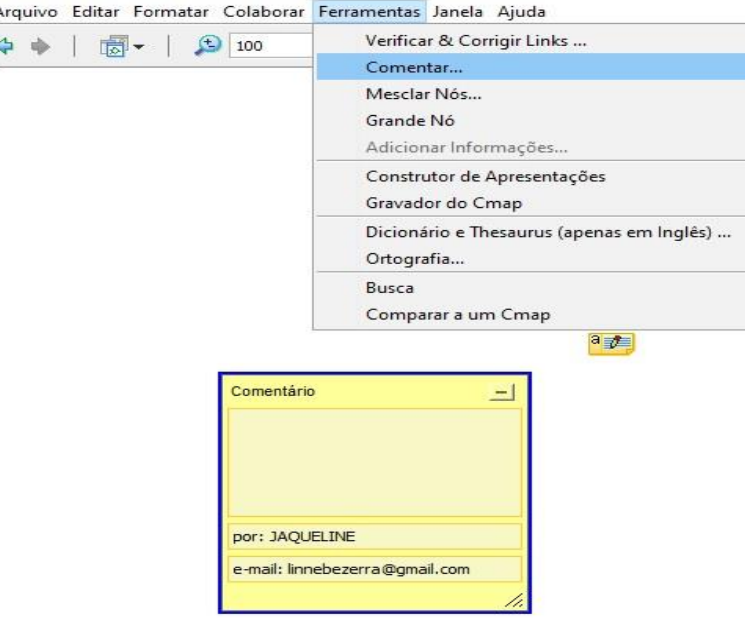

Fonte: **[https://cmap.ihmc.us](https://cmap.ihmc.us/)** (2019)

Destacamos apenas algumas funções do *Cmap Tools* como forma de instigar o professor a explorar mais esse programa. Para ilustrar, mostramos abaixo um mapeamento feito no aplicativo, em que apresentamos o conceito de orações subordinadas adverbiais, sua classificação e exemplos das orações em comentários.

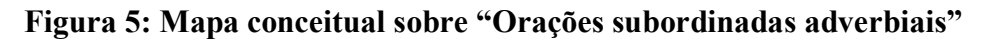

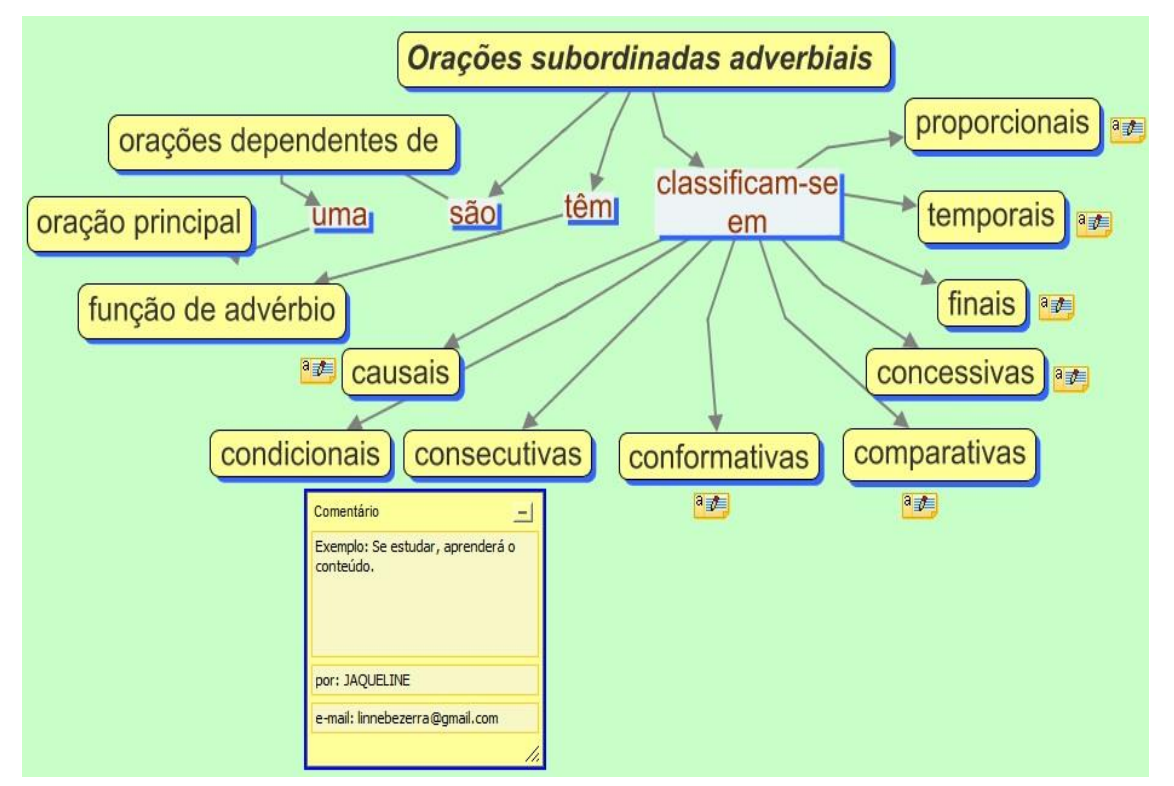

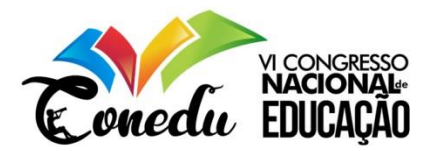

Fonte: Produção dos autores.

O *Mindomo*, diferentemente do *Cmap Tools*, não é instalado por *download*. É necessário entrar no site<sup>5</sup> do aplicativo e inscrever-se, criando uma senha. Outra diferença, é que no *Cmap Tools* só se constroem mapas conceituais, enquanto no *Mindomo* podem ser constrídos também mapas mentais, tarefas, descrições gerais, organigramas, organigramas em árvore e pastas. Abaixo está o menu do *Mindomo*:

mindomo.com/pt/mindmap/251e51c8b40249d1b85540fe738f0951  $\mathcal{C}^*$  $\omega$ **Q** Search all maps Guardar (Automaticamente)  $CtrI + S$ œ  $Ctrl + Shift + S$ Fazer uma Cópia Transferir... 囤 Imprimir ¢ Ferramentas  $F11$ Ver em ecrã inteiro Atalhos Reproduzir histórico do mapa Ver como descrição geral Cronologia das alterações ao mapa Propriedades do Mapa  $\pmb{\Phi}$ Remove template data Ajuda

**Figura 6: Menu** *Mindomo*

Fonte: [https://www.mindomo.com](https://www.mindomo.com/) (2019)

Destacamos na figura, em quadrado amarelo, as funções do menu do programa. O mapa conceitual construído no programa pode ser salvo, pode-se fazer cópia, transferir, imprimir, funções diferentes do *Cmap Tools*, onde é também possível salvar, mas também exportar em alguns formatos.

A primeira função do menu é a de adicionar notas; a segunda, hiperligação e anexos; a terceira, imagens; a quarta, ícone (emoji); a quinta, vídeos; a sexta, áudio e gravações sonoras;

 $\overline{a}$ 

<sup>5</sup> [https://www.mindomo.com](https://www.mindomo.com/)

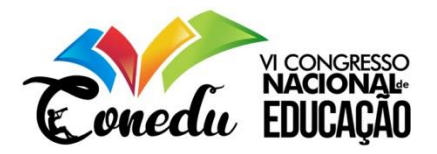

a sétima, marcadores *Mindomo* e a oitava, é a opção de ajuda, com tutoriais que auxuliam no manuseio das ferramentas do aplicativo.

Percebe-se que há em comum entre os dois aplicativos a opção de adicionar imagens. As demais funções são diferentes. No entanto, cada um tem ferramentas que podem tornar os mapas conceituais dinâmicos e atrativos para o ensino de conteúdos. Segue um mapa conceitual produzido no *Mindomo* como uma espécie de resumo das informações que apresentamos sobre o aplicativo.

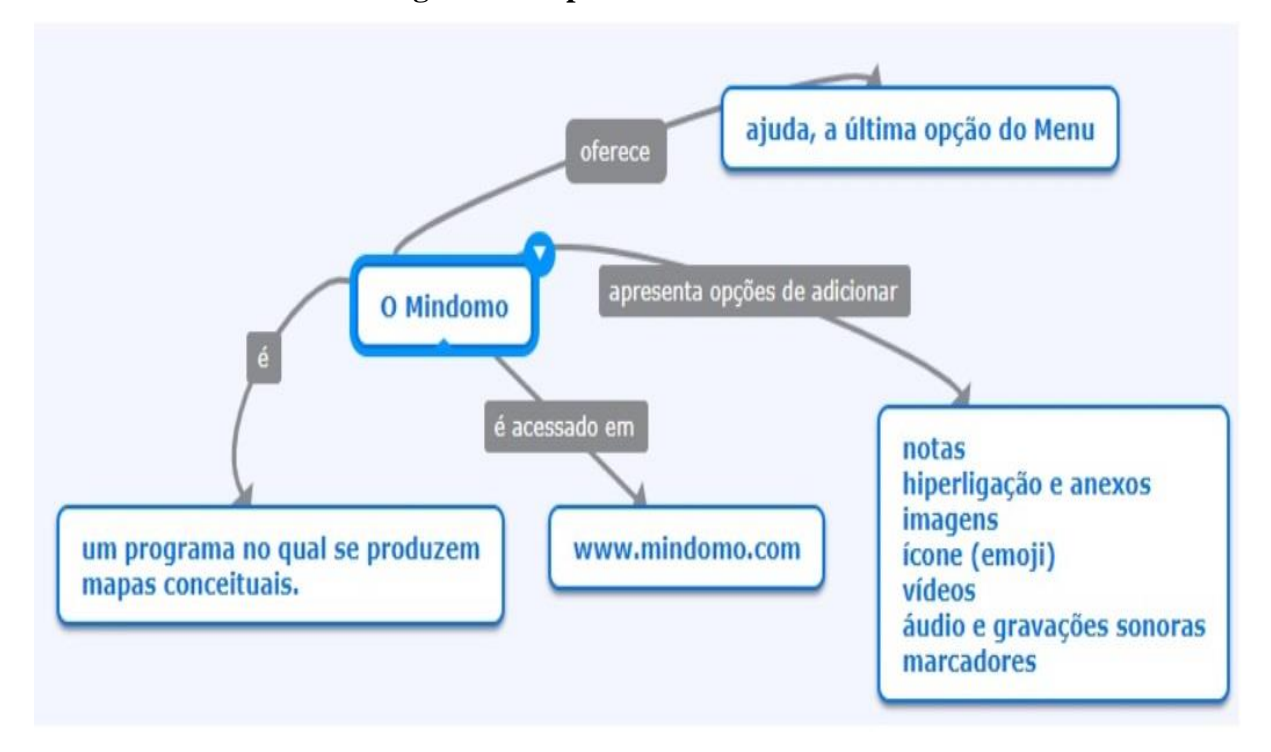

**Figura 7: Mapa conceitual sobre o** *Mindomo*

Fonte: <https://www.mindomo.com/pt/mindmap/251e51c8b40249d1b85540fe738f0951> (2019)

## **CONSIDERAÇÕES FINAIS**

Pretendemos com este trabalho apresentar tanto os mapas conceituais quanto programas nos quais esses esquemas gráficos podem ser produzidos. Destacamos apenas as funções mais relevantes dos aplicativos, mas sugerimos que os professores explorem os menus a fim de dinamizar mais os mapeamentos e torná-los mais enriquecidos e atrativos para o aluno.

A realização do trabalho representa também uma forma de mostrar como o docente pode se utilizar dos recursos tecnológicos para o ensino e para o processo de aprendizagem como um todo, buscando diversificar a forma de explicação dos conteúdos a fim de chamar a atenção dos

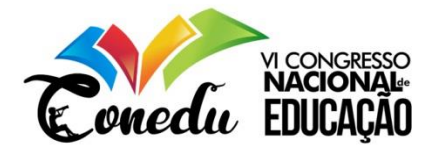

discentes e de despertar neles o interesse de também passarem a usar os aplicativos para o estudo.

Apresentamos brevemente o *Cmap Tools* e o *Mindomo* e esperamos suscitar interesse em outras pesquisas sobre esses aplicativos e sobre os mapas conceituais, visto que é necessário pesquisar ferramentas inovadoras para o ensino a fim de se proporcionar aprendizagem satisfatória.

# **REFERÊNCIAS**

*CMAP TOOLS.* Disponível em: [https://cmap.ihmc.us/.](https://cmap.ihmc.us/) Acesso em: 15 ago. 2019.

DEFINIÇÃO DE MAPAS CONCEITUAIS EM UM MAPA CONCEITUAL. Disponível em: [https://webeduc.files.wordpress.com/2011/05/mapa\\_conceitual.jpg.](https://webeduc.files.wordpress.com/2011/05/mapa_conceitual.jpg) Acesso em 15 ago. 2019.

MARRIOTT, R. de C. V.; TORRES, P. L. **Mapas conceituais:** uma ferramenta para a construção de uma cartografia do conhecimento. [S. l.]: (Coleção Agrinho), 2014.Disponível em: http://www.agrinho.com.br/site/wp-content/uploads/2014/09/2\_09\_Mapasconceituais.pdf. Acesso em: 02 ago. 2019.

*MINDOMO*. Disponível em: [https://www.mindomo.com.](https://www.mindomo.com/) Acesso em: 15 ago. 2019.

MOREIRA, M. A.; BUCHWEITZ, B. **Mapas conceituais:** instrumentos didáticos, de avaliação e de análise de currículo. São Paulo: Editora Moraes, 1987.

MOREIRA, M. A. **Mapas Conceituais e Aprendizagem Significativa.** São Paulo: Centauro, 2010.

NOVAK, J. D*.* **Florida Institute for Human and Machine Cognition (IHMC)**, 2015. Disponível em: http://www.ihmc.us/groups/jnovak/. Acesso em: 14 ago. 2019.

NOVAK, J. D.; CAÑAS, A. J. **A teoria subjacente aos mapas conceituais e como elaborálos e usá-los.** Tradução de Luis Fernando Cerri (PPGE/UEPG), com revisão técnica de Fabiano Morais. Práxis Educativa, Ponta Grossa, v.5, n.1, p. 9-29, jan. -jun. 2010. Disponível em: http://www.periodicos.uepg.br. Acesso em: 02 ago. 2019.

NOVAK, J. D.; GOWIN, D. B. **Aprender a aprender***.* Tradução de Carla Valadares, com revisão científica de Jorge Valadares (Departamento de Educação/Universidade Aberta). Cambridge University Press. 1. ed. Lisboa: Plátano Edições Técnicas, 1984.

PRODANOV, C. C; FREITAS, E. C. de. **Metodologia do trabalho científico [recurso eletrônico]:** métodos e técnicas da pesquisa e do trabalho acadêmico. – 2. ed. – Novo Hamburgo: Feevale, 2013.